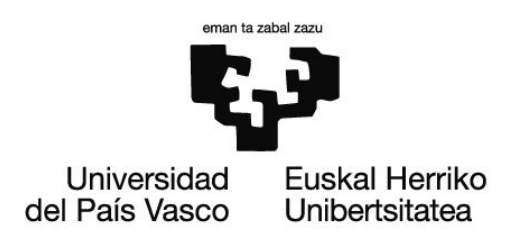

# Autoevaluación

# OCW 2020: Parametrización y representación gráfica de superficies construidas

# Tema 5. Ejercicios propuestos resueltos

# Equipo docente del curso

Martín Yagüe, Luis Barrallo Calonge, Javier Soto Merino, Juan Carlos Lecubarri Alonso, Inmaculada

Departamento de Matemática Aplicada Escuela de Ingeniería de Bilbao, Edificio II-I (EIB/BIE) ETS de Arquitectura de Donostia-San Sebastián (ETSASS/DAGET)

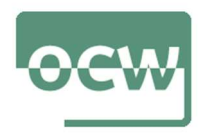

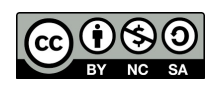

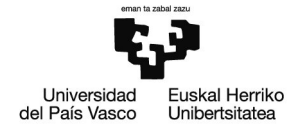

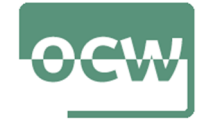

# **EJERCICIOS DEL TEMA 5. SUPERFICIES REGLADAS EN ARQUITECTURA**

# Ejercicio nº1

#### Enunciado

El genial arquitecto Antoni Gaudí dedicó sus últimos años casi exclusivamente al seguimiento de la construcción de la Sagrada Familia en Barcelona. Religioso como era, quiso que los hijos e hijas de los trabajadores del templo tuvieran una educación plenamente católica. Para ellos construyó en 1909, junto a las obras del edificio, una pequeña escuela hoy reconvertida en museo.

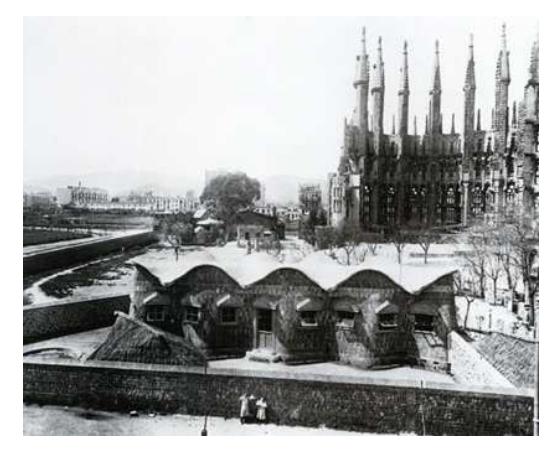

Imagen 1. Escuelas de la Sagrada Familia en 1909, Barcelona

La fotografía de la imagen 1 es de autor desconocido y de dominio público.

Este pequeño edificio constituye una de las mejores expresiones de la arquitectura orgánica con un perfecto equilibrio entre la función y la forma, la estructura y la estética. Destaca la cubierta del edificio, formada por un conoide en la que se alternan sinuosas formas cóncavas y convexas copiadas por numerosos arquitectos.

Parametrice una cubierta conoidal semejante a la de las Escuelas de la Sagrada Familia. Se considera una planta rectangular de 24 metros de largo y 12 metros de ancho elevada a 6 metros de altura formada a partir de las curvas de las funciones  $cos(t)$  y  $cos(t + \pi)$  que recorren las aristas longitudinales del edificio.

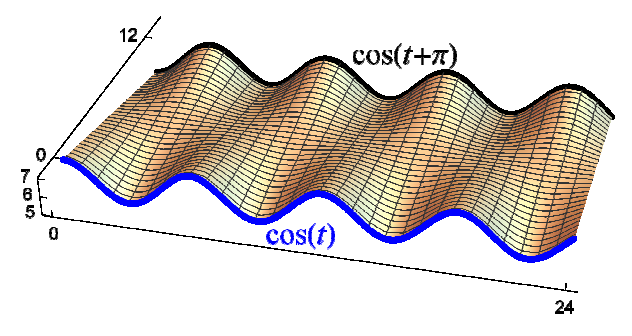

Imagen 2. Cubierta conoidal pedida (imagen propia)

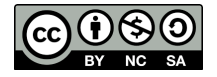

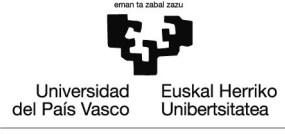

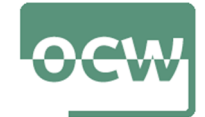

Resolución

#### **Remove"Global`-"**

- Se trata de obtener una superficie conoide con las medidas dadas
- **E** Las generatrices se apoyan en dos curvas de funciones trigonométricas,  $cos(t)$  y  $cos(t + \pi)$ , cuyo parámetro está desplazado  $\pi$  rad

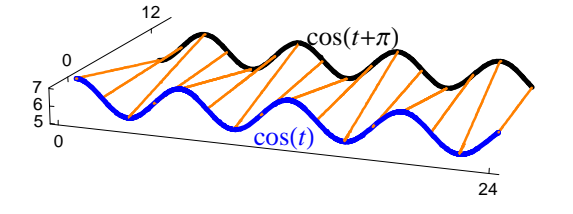

Out[287]=

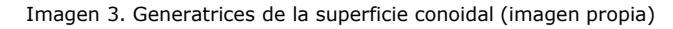

- Parametrización de las curvas trigonométricas con las especificaciones dadas
	- $\blacksquare$  función cos  $(t)$

$$
C_1 \equiv \begin{cases} x_1 = t \\ y_1 = 0 \\ z_1 = 6 + \cos(t) \end{cases} \quad \forall \ t \in [0, 24] \subset \mathbb{R}
$$

 ${x1 = t, y1 = 0, z1 = 6 + Cos[t]};$ 

**función** cos  $(t + \pi)$ 

$$
C_2 \equiv \begin{cases} x_1 = t \\ y_1 = 12 \\ z_1 = 6 + \cos(t + \pi) \end{cases} \quad \forall \ t \in [0, 24] \subset \mathbb{R}
$$

 ${x2 = t, y2 = 12, z2 = 6 + Cos[t + Pi]};$ 

Parametrización de la superficie conoidal aplicando la técnica de extrusión

 $\{xp = u x1 - (u - 1) x2, yp = u y1 - (u - 1) y2, zp = u z1 - (u - 1) z2\}$  $\{-t (-1 + u) + tu, -12 (-1 + u), -(-1 + u) (6 - Cos[t]) + u (6 + Cos[t]) \}$ 

$$
S \equiv \begin{cases} x_1 = -t(-1+u) + t \cdot u & \forall t \in [0, 24] \\ y_1 = -12(-1+u) & \forall u \in [0, 1] \\ z_1 = (1-u) \cdot [6 - \cos(t)] + u \cdot [6 + \cos(t)] & \forall u \in [0, 1] \end{cases}
$$

Representación gráfica de la superficie

**cub1 ParametricPlot3Dxp, yp, zp, t, 0, 24, u, 0, 1, Mesh None, Boxed False, Axes False, PlotStyle DirectiveLightGray, Opacity1, SpecularityWhite, 20**

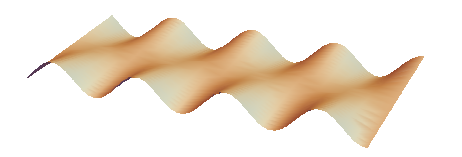

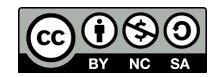

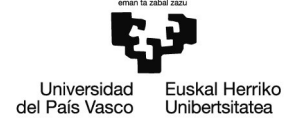

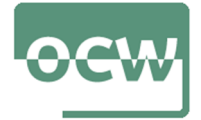

# Ecuación cartesiana

## **Eliminate** $[X == xp, y == yp, z == zp, \{t, u\}]$

**Eliminate:** Inverse functions are being used by Eliminate, so some solutions may not be found; use Reduce for complete solution information.

$$
-Arccos\left[\frac{6(-6+z)}{6-y}\right] = x | ArcCos\left[\frac{6(-6+z)}{6-y}\right] = x
$$
  

$$
S \equiv F(x, y, z) = arccos\left(\frac{6(z-6)}{6-y}\right) - x = 0
$$

# Ejercicio nº2

#### Enunciado

Para diseñar el *Business Promotion Centre* en la ciudad alemana de Duisburg, el arquitecto británico Norman Foster recurrió a un diseño simplista pero visualmente impactante empleando dos únicas fachadas curvas resultado de la intersección de dos cilindros de igual radio. Lo realmente novedoso del diseño radica en el uso de un tercer cilindro con diferente curvatura para la cubierta del edificio.

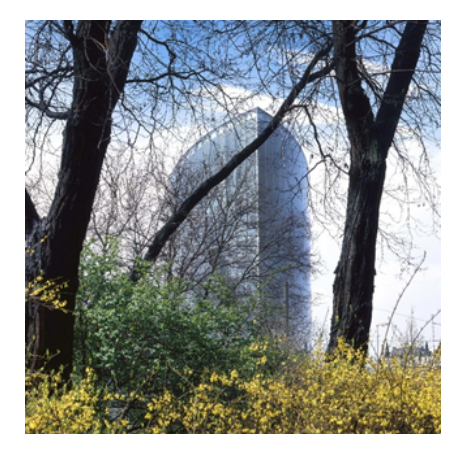

Imagen 4. Business Promotion Centre, Duisburg, Alemania

La construcción, completada en 1993, consta de siete plantas y se ajusta a los habituales estándares de aprovechamiento y ahorro energético tan característicos en la arquitectura de Foster. Sin embargo, hay que destacar como inconveniente la gran cantidad de espacios de difícil aprovechamiento que contiene su interior.

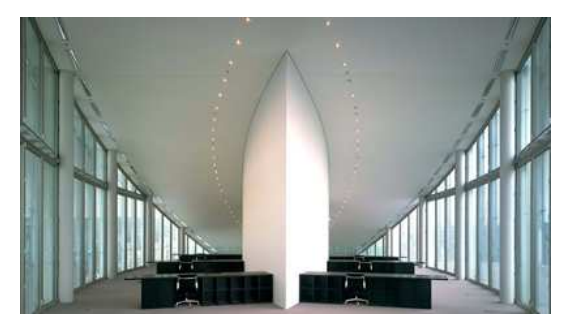

Imagen 5. Interior de una planta del edificio

Imágenes 4 y 5 obtenidas en la web del estudio de Norman Foster y asociados:

https://www.fosterandpartners.com/projects/business-promotion-centre/

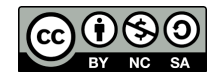

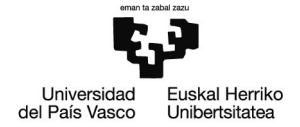

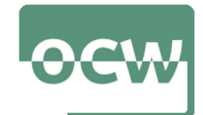

Parametrice los tres cilindros que constituyen la envolvente del edificio de acuerdo a las dimensiones que se adjuntan en la siguiente imagen:

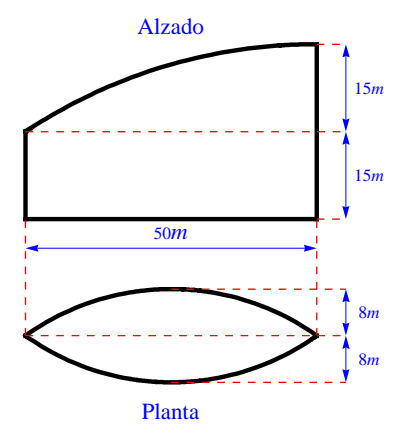

Imagen 6. Alzado y planta del edificio (imagen propia)

Además, para posibilitar la resolución se indica que la cubierta es una sección de un cilindro circular de radio 90 metros. La siguiente imagen facilita la comprensión del edificio:

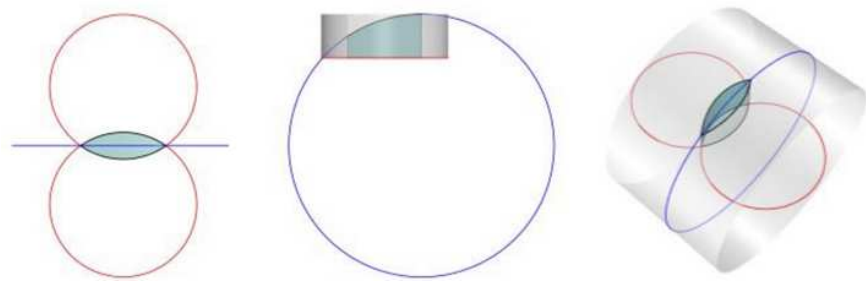

Imagen 7. Planta, alzado y vista 3D (imagen propia)

## Resolución

**Remove"Global`-"**

 El origen de coordenadas del sistema cartesiano de referencia se sitúa en cota 0, en el centro de la *vesica piscis* de la base del edificio

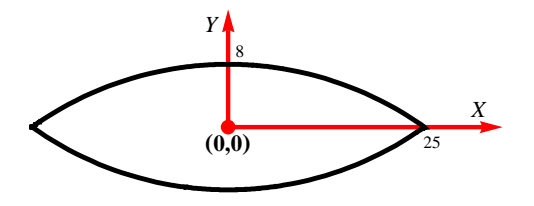

Imagen 8. Planta en el plano *OXY* (imagen propia)

- La *vesica piscis* de la planta (plano *OXY*) queda delimitada por dos circunferencias
	- **a** arco que delimita la figura superiormente (circunferencia  $C_1 \equiv x^2 + (y y_{c1})^2 = r_1^2$ )

$$
P = (25, 0), Q_1 = (0, 8) \in C_1
$$

**ec1** = **x**^2 + (**y** - **yc1**) ^2 == **r1**^2**;**  $sist1 = {ec1 / . {x \rightarrow 25, y \rightarrow 0}, ec1 / . {x \rightarrow 0, y \rightarrow 8}};$ 

**NSolvesist1, yc1, r1**

 $\{ \{ yc1 \rightarrow -35.0625, r1 \rightarrow -43.0625 \} , \{ yc1 \rightarrow -35.0625, r1 \rightarrow 43.0625 \} \}$ 

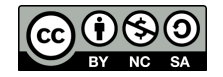

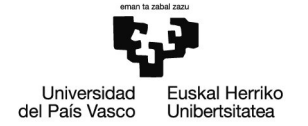

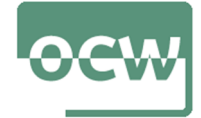

 $\{yc1 = -35.0625, r1 = 43.0625\}$ ;

**parametrización del arco,**  $\forall$   $t \in [-25, 25]$ 

Solve 
$$
[\{x^2 + (y - y c_1)^2 = r_1^2\}, y]
$$

Solve: Solve was unable to solve the system with inexact coefficients. The answer was obtained by solving a corresponding exact system and numericizing the result.

$$
\left\{\left\{y\to0.0625\left(-561.-1.\,\sqrt{474721.\,-256.\,x^2}\,\right)\right\},\;\left\{y\to0.0625\left(-561.\,+\sqrt{474721.\,-256.\,x^2}\,\right)\right\}\right\}
$$

$$
\text{cir1} = \left\{ x1 = t, \ y1 = 0.0625 \ \left( -561 + \sqrt{474721 - 256 \ x1^2} \ \right), \ z1 = 0 \right\};
$$

- **a** arco que delimita la figura inferiormente (circunferencia  $C_2 \equiv x^2 + (y y_{c2})^2 = r_2^2$ )
	- **parametrización (utilizando la simetría de la figura),**  $\forall t \in [-25, 25]$

**yc2 35.0625, r2 43.0625;**

$$
\text{cir2} = \left\{ x2 = t, \ y2 = 0.0625 \ \bigg( 561 - \sqrt{474721 - 256 \ x2^2} \ \bigg), \ z2 = 0 \right\};
$$

representación gráfica

**ParametricPlot3Dcir1, cir2, t, 25, 25, Ticks 25, 0, 25, 8, 0, 8,**

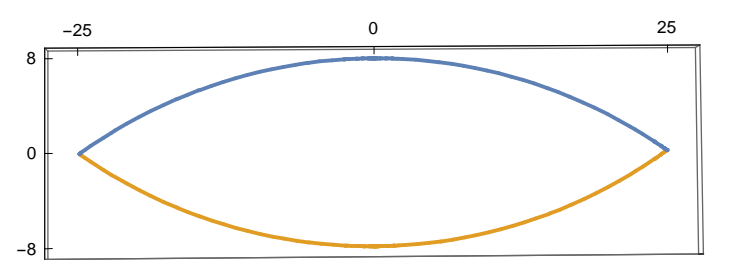

- Cilindros de la envolvente lateral
	- la parametrización de *x* e *y* es la obtenida para las curvas de la *vesica piscis* dando la altura deseada a la variable *z*

$$
S_1 \equiv \begin{cases} x_1 = & t \\ y_1 = & 0.0625 \left( -561 + \sqrt{474721 - 256 \, t^2} \right) \quad \forall \ t \in [-25, 25] \subset \mathbb{R} \\ z_1 = & h_1 \end{cases}
$$

$$
S_2 \equiv \begin{cases} x_1 = & t \\ y_1 = & 0.0625 \left( 561 - \sqrt{474721 - 256 \, t^2} \right) \quad \forall \ t \in [-25, 25] \subset \mathbb{R} \\ z_2 = & h_2 \end{cases}
$$

- Arco circular de la cubierta en el alzado (plano *OXZ*)
	- circunferencia de radio  $r_3 = 90$  metros:  $C_3 = (x x_{c3})^2 + (z z_{c3})^2 = 90^2$
	- $P_3 = (25, 30), Q_3 = (-25, 15) \in C_3$

**r3 90;**

```
ec3 = (x – xc3) ^2 + (z – zc3) ^2 = r3 ^2;
sist3 = {ec3 / . {x \rightarrow 25, z \rightarrow 30}, ec3 / . {x \rightarrow -25, z \rightarrow 15}};
```
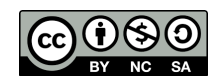

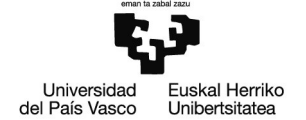

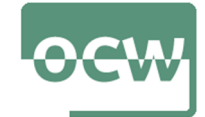

**NSolvesist3, xc3, zc3**

 $\{xc3 \rightarrow -24.7499, zc3 \rightarrow 105.\}$ ,  $\{xc3 \rightarrow 24.7499, zc3 \rightarrow -59.9997\}$ 

 $\{xc3 = 24.75, xc3 = -60\};$   $\star$  redondeo  $\star$ )

**parametrización del arco,**  $\forall$   $t \in [-25, 25]$ 

$$
NSolve \left[ \left\{ \left( x - xc3 \right)^2 + \left( z - zc3 \right)^2 = r3^2 \right\}, z \right]
$$

$$
\left\{\left\{z\to0\ 25\ \left(-240\ \cdot\ -\ 1\ \cdot\ \sqrt{119\ 799\ \cdot\ +\ 792\ \cdot\ x\ -\ 16\ \cdot\ x^{2}}\ \right)}\right\},~\left\{z\to0\ 25\ \left(-240\ \cdot\ +\ \sqrt{119\ 799\ \cdot\ +\ 792\ \cdot\ x\ -\ 16\ \cdot\ x^{2}}\ \right)}\right\}\right\}
$$

$$
\text{cir3} = \left\{ x3 = t, \ y3 = 0, \ z3 = 0.25 \ \left( -240 + \sqrt{119799 + 792 \ x3 - 16 \ x3^2} \right) \right\};
$$

- Cubierta cilíndrica
	- $\equiv$  en la variable cir3 se tiene la parametrización de la proyección sobre  $y = 0$  de las dos curvas sobre las que se apoyan las generatrices del cilindro
	- parametrización y representación de las curvas

**cur1 x11 x1, y11 y1, z11 z3;**

**cur2 x21 x2, y21 y2, z21 z3;**

```
curvas  ParametricPlot3Dcur1, cur2, t, 25, 25,
 PlotStyle  Thickness0.02, Ticks  25, 0, 25, 8, 0, 8, 15, 30, PlotRange  All
```
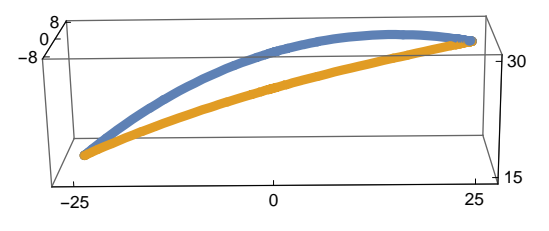

parametrización con la técnica de extrusión

 $\{xp = u * x11 + (1 - u) * x21, yp = u * y11 + (1 - u) * y21, zp = u * z11 + (1 - u) * z21\}$  // Simplify

$$
\left\{t\,,\,\, \text{0.125}\,\left(-561\,.\,+\,\sqrt{474\,721\,-\,256\,t^2}\,\,\right)\,\left(-0\,.\,5\,+\,1\,.\, \,u\,\right)\,,\,\,-60\,.\,+\,0\,.\,25\,\sqrt{119\,799\,+\,792\,t\,-\,16\,t^2}\,\right\}
$$

$$
S_3 \equiv \begin{cases} x = & t \\ y = & 0.125 \left( -561 + \sqrt{474721 - 256 t^2} \right) (-0.5 + u) & \forall t \in [-25, 25] \subset \mathbb{R} \\ z = & -60 + 0.25 \left( \sqrt{119799 + 792 t - 16 t^2} \right) \end{cases}
$$

- Representación gráfica
	- las secciones cilíndricas de la envolvente lateral deben representarse hasta la *z* de las curvas que delimitan la cubierta

```
cil1  ParametricPlot3Dx1, y1, z3-
u, t, 25, 25, u, 0, 1,
  Mesh  7, PlotStyle  DirectiveGreen, Opacity1, SpecularityBlue, 60;
```
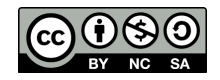

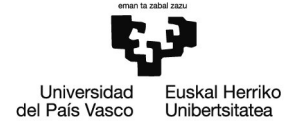

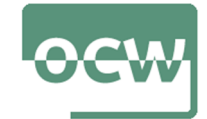

**cil2 ParametricPlot3Dx2, y2, z3-u, t, 25, 25, u, 0, 1, Mesh 7, Ticks 25, 0, 25, 8, 8, 15, 30, PlotStyle DirectiveGreen, Opacity1, SpecularityBlue, 50**

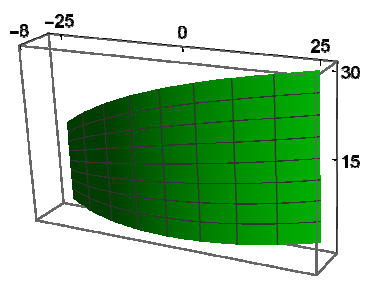

sección cilíndrica de la cubierta

```
cil3  ParametricPlot3Dxp, yp, zp, t, 25, 25,
  u, 0, 1, Mesh  7, Ticks  25, 0, 25, 8, 8, 15, 30,
 PlotStyle  DirectiveLightBlue, Opacity1, SpecularityGreen, 60
```
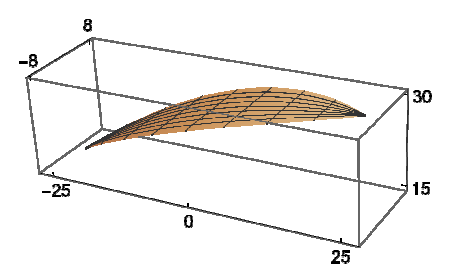

**suelo ParametricPlot3Dx, y, 0, x, 30, 30, y, 11, 11, Mesh False, PlotStyle DirectiveGray, Opacity1, SpecularityWhite, 80;**

**Showcil1, cil2, cil3, suelo, PlotRange All, Boxed False, Axes None**

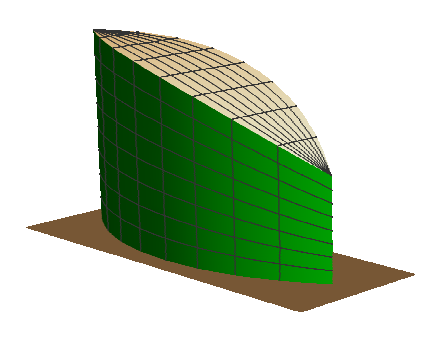

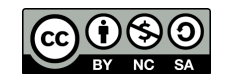

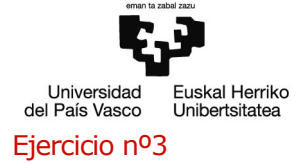

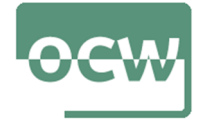

#### Enunciado

Félix Candela cursó arquitectura en Madrid, su ciudad natal, pero al poco tiempo de terminar sus estudios pasó a formar parte del Ejercito Popular Republicano en calidad de capitán de ingenieros. Al finalizar la guerra se vio forzado a exiliarse en México donde fundó la empresa Cubiertas Ala en la que se diseñaron más de 1000 proyectos, la mayoría basados en paraboloides hiperbólicos. A pesar de ser un buen calculista y un gran conocedor de la geometría del hormigón, la mayoría de sus proyectos se basan en la intuición y en la experiencia que adquiría con cada nuevo diseño, llegando a construir bóvedas increíblemente livianas y esbeltas.

De entre sus trabajos destaca el Restaurante Los Manantiales en Xochimilco (México, D.F.). Consta de una gran bóveda formada por ocho gajos procedentes de cuatro paraboloides hiperbólicos y fue terminado en 1958.

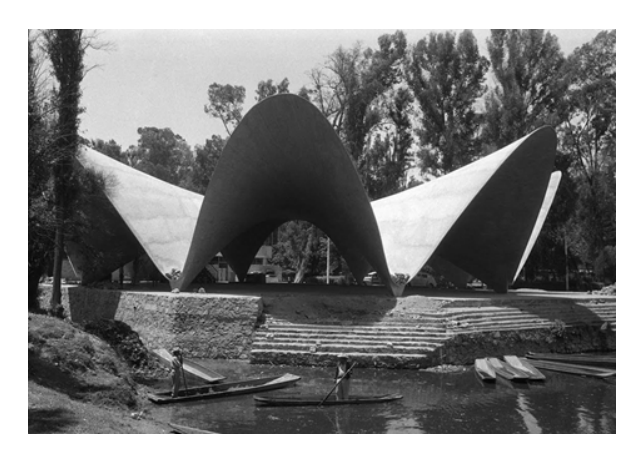

Imagen 9. Restaurante Los Manantiales en Xochimilco (México, D.F.)

Imagen 9 de Gallery 400 bajo licencia CC BY-NC-SA 2.0 obtenida en:

https://commons.wikimedia.org/w/index.php?curid=25974324

Pese a su espectacular diseño, Candela nunca pretendió realizar grandes gestos al expresionismo estructural sino simplemente realizar cubiertas ligeras y económicas.

El reconocimiento de Félix Candela en España le llegó al ser requerido para realizar una copia de las espectaculares cubiertas de Los Manantiales para L'Oceanogràfic de Valencia si bien falleció sin haber podido ver terminado el proyecto.

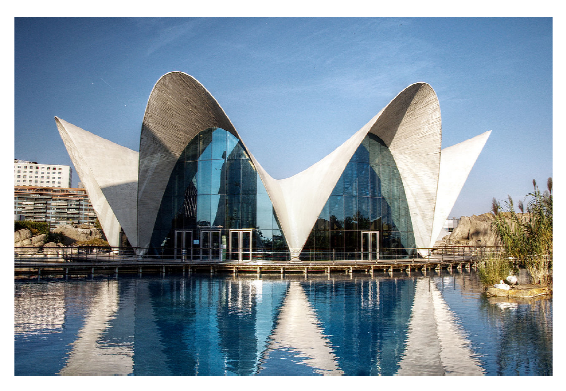

Imagen 10. L'Oceànografic, Valencia, España

Imagen 10 de Felipe Gabaldón bajo licencia Creative Commons Atribución 2.0 Genérica obtenida en: https://es.wikipedia.org/wiki/Oceanogràfic#/media/Archivo:L'Oceanografic\_(Valencia, Spain)\_01.jpg

Parametrice la bóveda del Restaurante Los Manantiales según las medidas que se acompañan:

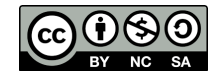

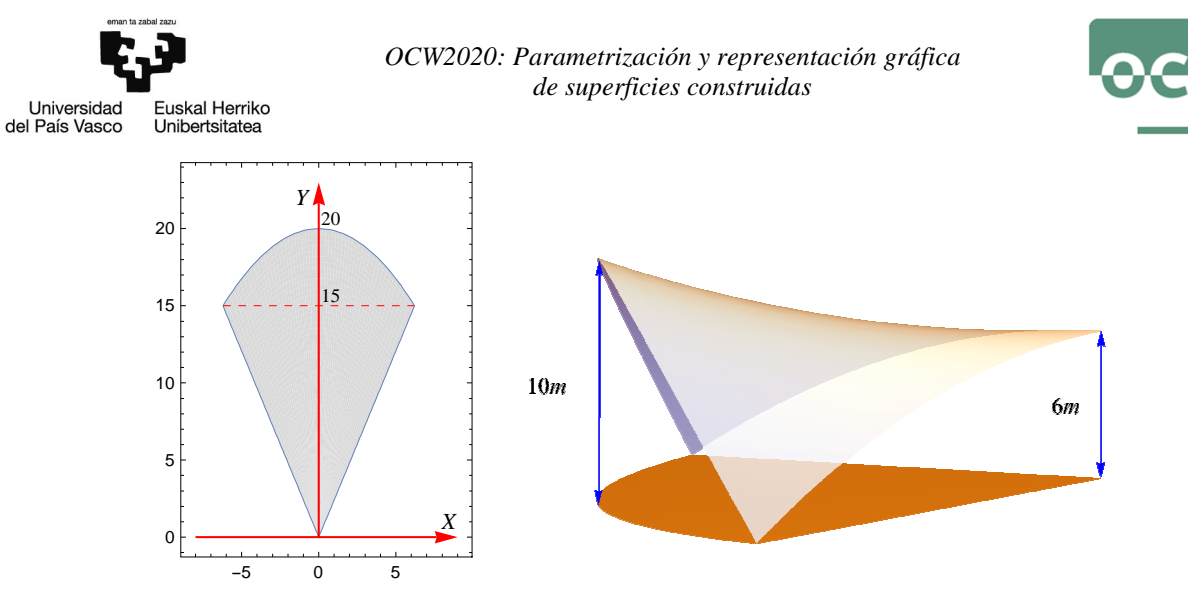

Imagen 11. Planta y perfil de un gajo del paraboloide (imagen propia)

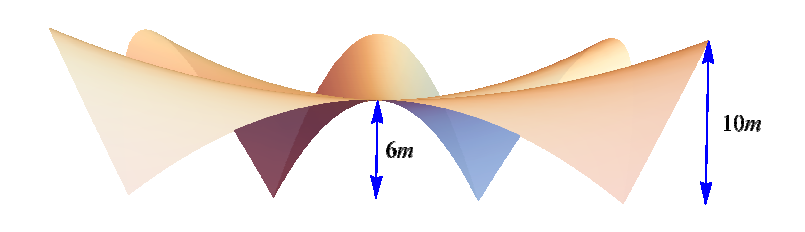

Imagen 12. Alzado con medidas (imagen propia)

Para generar los ocho gajos a partir de uno de ellos pueden emplearse las siguientes ecuaciones de giro:

$$
\begin{cases}\nx = x \cdot \cos(t) - y \cdot \text{sen}(t) \\
y = x \cdot \text{sen}(t) + y \cdot \text{cos}(t)\n\end{cases}
$$

Ecuación del paraboloide hiperbólico:

$$
-\frac{x^2}{a^2} + \frac{y^2}{b^2} = z - c
$$

#### Resolución

#### **Remove"Global`-"**

- Como se sugiere en el enunciado, se parametriza uno de los gajos y el esto se obtiene mediante giros
- El origen de coordenadas del sistema cartesiano de referencia se sitúa en cota 0, en el eje de giro (eje *Oz*)

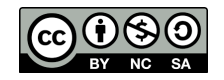

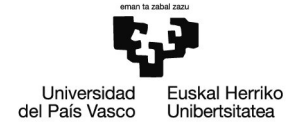

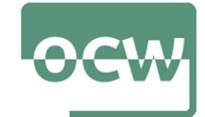

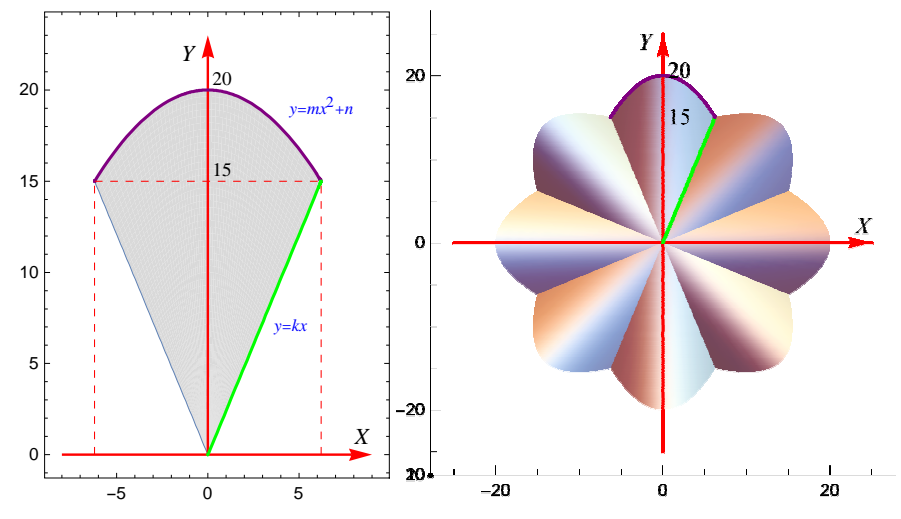

Imagen 13. Planta en el plano *OXY* de un ajo y de la bóveda(imagen propia)

- $\blacksquare$  La proyección sobre  $z = 0$  del gajo escogido queda delimitada por dos segmentos de recta que pasan por el origen y un arco de parábola
- Rectas:  $r_1 \equiv y = k \cdot x$ ,  $r_2 \equiv y = -k \cdot x$ 
	- se deduce de la imagen 13 que:  $k = \text{tg} \left( \frac{3\pi}{8} \right)$  $\frac{1}{8}$

**ecr1 y Tan3 Pi 8-x;**

$$
r_1 \equiv y = \text{tg}\left(\frac{3\pi}{8}\right) \cdot x
$$
  $r_2 \equiv y = -\text{tg}\left(\frac{3\pi}{8}\right) \cdot x$ 

se calcula uno de los puntos de apoyo en cota 0 del gajo:  $P_1 = (6.2132, 15)$ 

 $NSolve[ecr1 / . y \rightarrow 15, x]$ 

 $\{x \rightarrow 6.2132\}$ 

**p1 6.2132, 15, 0;**

**Parábola:**  $p \equiv y = m \cdot x^2 + n$ 

■ se calcula los coeficientes *m* y *n* sabiendo que:  $P_1 = (6.2132, 15, 0), P_2 = (0, 20, 0) \in p$ 

**p2 0, 20, 0;**

**ecp y m-x ^ 2 n; sistp** = {ecp /. { $x \rightarrow p1$  [[1]],  $y \rightarrow p1$  [[2]]}, ecp /. { $x \rightarrow p2$  [[1]],  $y \rightarrow p2$  [[2]]}};

**NSolvesistp, m, n**

- $\{ \{ m \rightarrow -0.129521, n \rightarrow 20. \} \}$
- **m 0.129521, n 20;**

$$
p \equiv y = 20 - 0.129521 x^2
$$

**Paraboloide hiperbólico:**  $S = -\frac{x^2}{a^2}$  $rac{x}{a^2}$  + *y* 2  $\frac{y}{b^2} = z - c$ 

- $\blacksquare$  de las medidas facilitadas se deduce que:  $c = 6$
- se calcula los coeficientes *a* y *b* sabiendo que:  $P_1 = (6.2132, 15, 0), Q_2 = (0, 20, 10) \in S$

**q2 0, 20, 10;**

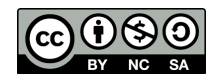

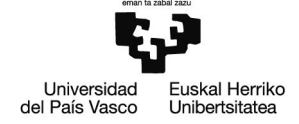

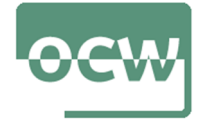

$$
ecph = -\frac{x^2}{a^2} + \frac{y^2}{b^2} = z - 6;
$$

**sistph**

 $\{ech / . \{x \rightarrow p1[[1]], y \rightarrow p1[[2]], z \rightarrow p1[[3]]\}, \text{ecph / . } \{x \rightarrow q2[[1]], y \rightarrow q2[[2]], z \rightarrow q2[[3]]\}\};$ 

#### **NSolvesistph, a, b, PositiveReals**

 $\{b \rightarrow 10., a \rightarrow 2.16316\}$ 

**b 10, a 2.16316;**

$$
S \equiv -\frac{x^2}{(2.16316)^2} + \frac{y^2}{100} = z - 6
$$

parametrización del gajo seleccionado

 $\{ xp = u * t, yp = u * (n + m * t^2), zp = 6 - \frac{xp^2}{2}$ **a^2 yp ^ 2 b^2 Simplify**  $\{t u, (20 - 0.129521 t^2) u, 6. + (4. - 0.265517 t^2 + 0.000167757 t^4) u^2\}$ 

$$
S \equiv \begin{cases} x = & u \cdot t \\ y = & (20 - 0.129521 \, t^2) \, u \\ z = & 6 + (4 - 0.265517 \, t^2 + 0.0001678 \, t^4) \, u^2 \end{cases} \quad \forall \, t \in [-6.2132, 6.2132] \subset \mathbb{R}
$$

representación gráfica del gajo seleccionado

```
gaj1  ParametricPlot3Dxp, yp, zp, t, 6.2132, 6.2132, u, 0, 1,
  PlotStyle  DirectiveWhite, Opacity1, SpecularityGreen, 50, PlotRange  All, Mesh  True
```
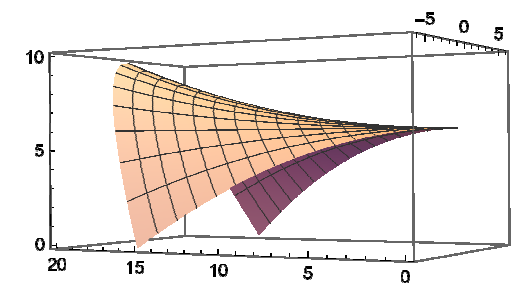

Obtención de la bóveda

usando las ecuaciones de giro se determinan los otros siete gajos

 $\text{Do}$   $\left[\{\text{giro} = \text{k Pi}/4, \text{ xg} = \text{xp Cos} \text{ [ giro]} - \text{yp Sin} \text{ [ giro]} , \text{ yg} = \text{xp Sin} \text{ [ giro]} + \text{yp Cos} \text{ [ giro]} \right\}$ 

 $p[k]$  = ParametricPlot3D $\left[\right.\left\{x g,\ y g,\ z p\right\}$ ,  $\left\{t,\ -15\text{ Tan}\right\}^{\pi}$  $\begin{bmatrix} \pi \ 8 \end{bmatrix}$ , 15 Tan $\begin{bmatrix} \frac{\pi}{8} \end{bmatrix}$ **8 , u, 0, 1, PlotStyle**

**DirectiveLightBlue, Opacity1, SpecularityPink, 50, PlotRange All, Mesh False, k, 0, 7**

 $bov = Table[p[k], {k, 0, 7}]$ ;

**bóveda Showbov, PlotRange All, Boxed False, Axes False**

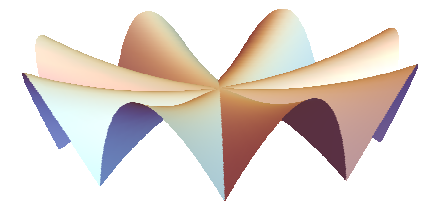

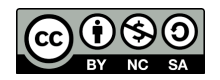

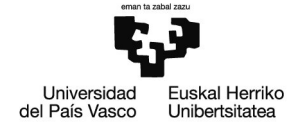

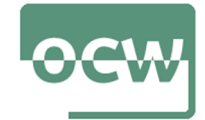

**cota0 ParametricPlot3Du-20 Cost, u-20 Sint, 0, t, 0, 2 Pi, u, 0, 1, Mesh None, PlotStyle DirectiveLightMagenta, Opacity1;**

**bóveda2 Showbov, cota0, PlotRange All, Boxed False, Axes False**

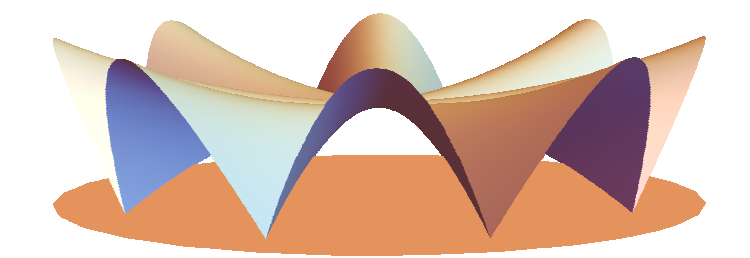

# Ejercicio nº4

### Enunciado

En 1989, apenas seis años después de haber abierto su estudio en Nueva York, el arquitecto chileno Rafael Viñoly fue seleccionado para construir el *Foro Internacional* de Tokio, el más importante equipamiento cultural del país. Finalizado en 1996, el conjunto consta de cinco edificios inteligentemente dispuestos sobre una plaza ajardinada, aportando una fácil accesibilidad desde los medios de transporte y una gran conectividad entre los diferentes espacios culturales y expositivos.

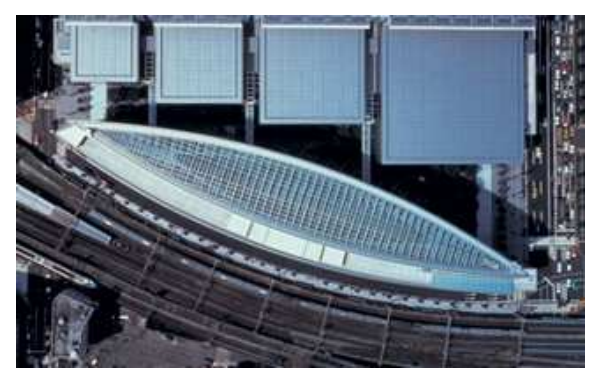

Imagen 14. Vista cenital del *International Forum*, Tokyo, Japón

### Imagen 14 obtenida de *Google Maps*.

Cuatro grandes volúmenes, de 40 metros de altura y planta decreciente, conectan el complejo con la retícula urbana. Un quinto edificio formado por dos arcos de acero y vidrio adapta su curvatura al entramado ferroviario que rodea el recinto, aprovechando al máximo el espacio y separando el conjunto de la playa de vías. Es precisamente este último edificio con sus muros cortina de 60 metros de altura el que más personalidad otorga al conjunto. Por la noche su interior, plagado de hermosas rampas y pasos peatonales, se ilumina trazando el perfil de un gigantesco barco que forma parte del paisaje nocturno de Tokio.

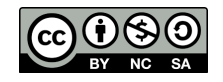

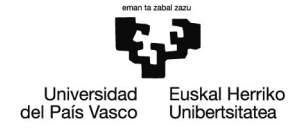

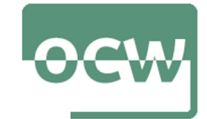

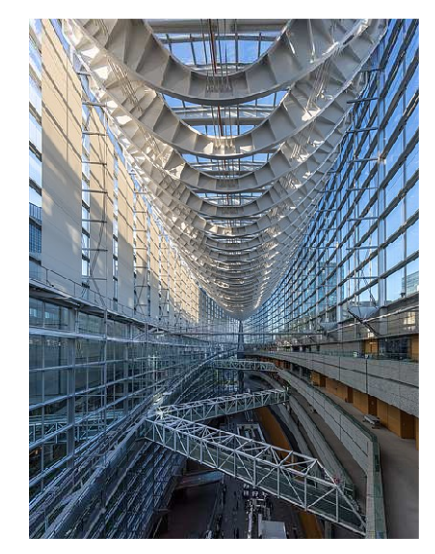

Imagen 15. Interior del edificio acristalado

Imagen 15 de Basile Morin bajo licencia Creative Commons Attribution-Share Alike 4.0 International obtenida en:

https://commons.wikimedia.org/wiki/File:Interior\_of\_the\_Tokyo\_International\_Forum\_Glass\_Building,\_Japan.jpg

Parametrice y represente gráficamente los cinco edificios de acuerdo a las medidas recogidas en la planta:

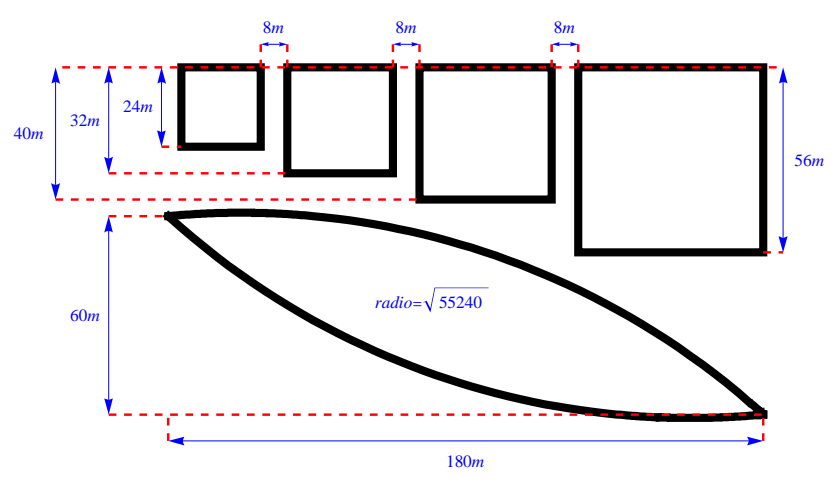

Imagen 16. Planta del complejo (imagen propia)

#### Resolución

# **Remove"Global`-"**

 El origen de coordenadas del sistema cartesiano de referencia se sitúa en cota 0 tal como se muestra en la siguiente imagen:

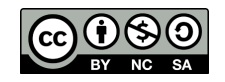

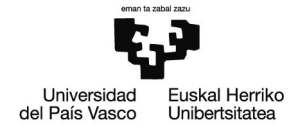

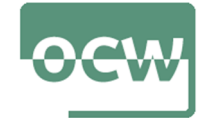

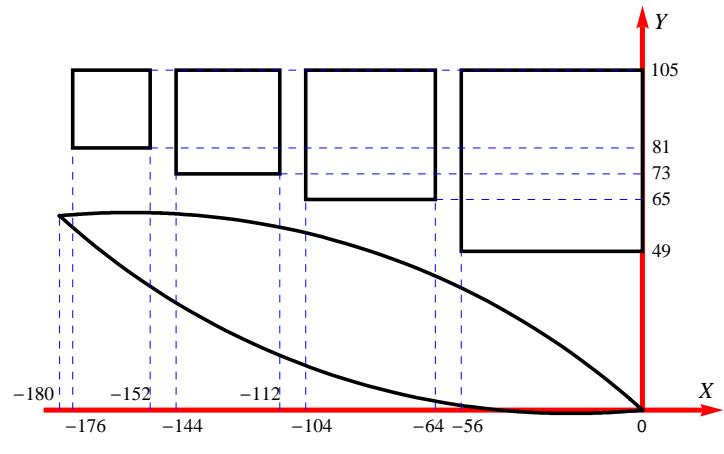

Imagen 17. Planta en el plano *OXY* (imagen propia)

 La *vesica piscis* de la planta (plano *OXY*) queda delimitada por dos circunferencias del mismo radio,  $r = \sqrt{55240}$ 

 $r = \sqrt{55240}$ ;

**a** arco que delimita la figura superiormente (circunferencia  $C_1 \equiv (x - x_{c1})^2 + (y - y_{c1})^2 = r^2$ )

 $O = (0, 0), Q = (-180, 60) \in C_1$ 

**ec1** =  $(x - xc1)$  ^2 +  $(y - yc1)$  ^2 ==  $r$  ^2;  $sist1 = {ect / . {x \rightarrow 0, y \rightarrow 0}, ec1 / . {x \rightarrow -180, y \rightarrow 60}};$ 

**NSolvesist1, xc1, yc1**

```
\{xc1 \rightarrow -158., yc1 \rightarrow -174.\}, \{xc1 \rightarrow -22., yc1 \rightarrow 234.\}\}
```
■ Centro:  $P_1 = (-158, -174)$ 

 $\{xc1 = -158, yc1 = -174\}$ ;

**parametrización del arco,**  $\forall t \in [-180, 0]$ 

Solve 
$$
[\{ (x - xc1)^2 + (y - yc1)^2 = r^2 \}, y]
$$
  
 $\{\{y \rightarrow -174 - \sqrt{30276 - 316x - x^2} \}, \{y \rightarrow -174 + \sqrt{30276 - 316x - x^2} \}\}$ 

 $\mathbf{c}\mathbf{i}\mathbf{r}\mathbf{1} = \left\{ \mathbf{x}\mathbf{1} = \mathbf{t}, \mathbf{y}\mathbf{1} = -\mathbf{174} + \sqrt{30\,276 - 316\,\mathbf{t} - \mathbf{t}^2}, \mathbf{z}\mathbf{1} = \mathbf{0} \right\};$ 

**a** arco que delimita la figura inferiormente (circunferencia  $C_2 \equiv (x - x_{c2})^2 + (y - y_{c2})^2 = r^2$ )

 $O = (0, 0), Q = (-180, 60) \in C_2$ 

**Centro (segunda solución del sistema sist1 planteado):**  $P_2 = (-22, 234)$ 

 $\{xc2 = -22, yc2 = 234\}$ ;

```
parametrización del arco, \forall t \in [-180, 0]
```
 $\text{Solve}\left[\left\{ (x - xc2)^2 + (y - yc2)^2 = r^2 \right\}, y \right]$  $\left\{ \left\{ y\rightarrow 234-\sqrt{54756-44x-x^2}\right\} ,\right. \left\{ y\rightarrow 234+\sqrt{54756-44x-x^2}\right. \right\}$  $\mathbf{c}\mathbf{i}\mathbf{r}^2 = \left\{ \mathbf{x}^2 = \mathbf{t}, \ \mathbf{y}^2 = 234 - \sqrt{54756 - 44 \ \mathbf{t} - \mathbf{t}^2}, \ \mathbf{z}^2 = \mathbf{0} \right\};$ 

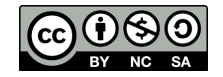

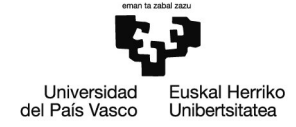

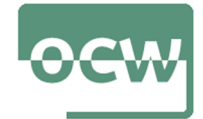

representación gráfica

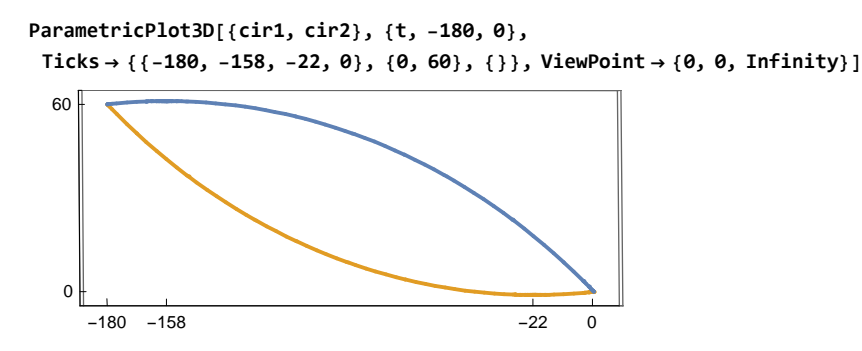

- Cilindros de las fachadas laterales
	- **la** parametrización de *x* e *y* es la obtenida para las curvas de la *vesica piscis*  $\forall z \in [0, 60]$

$$
S_1 \equiv \begin{cases} x_1 = t \\ y_1 = -174 + \sqrt{30276 - 316t - t^2} \\ z_1 = u \end{cases} \quad \forall \ t \in [-25, 25] \subset \mathbb{R} \quad \forall \ u \in [0, 60]
$$
  

$$
S_2 \equiv \begin{cases} x_1 = t \\ y_1 = 234 - \sqrt{54756 - 44t - t^2} \\ z_1 = u \end{cases} \quad \forall \ t \in [-25, 25] \subset \mathbb{R} \quad \forall \ u \in [0, 60]
$$

- Cubierta plana a 60 metros de altura
	- parametrización de los dos arcos circulares que delimitan la cubierta y sobre los que se apoyan las generatrices del plano

```
h  60;
```

```
cur1 = \{x11 = x1, y11 = y1, z11 = h\};
```
**cur2 x21 x2, y21 y2, z21 h;**

**curvas ParametricPlot3Dcur1, cur2, t, 180, 0,**

```
PlotStyle  Thickness0.02, Ticks  180, 0, 0, 60, 0, 60, PlotRange  All
```
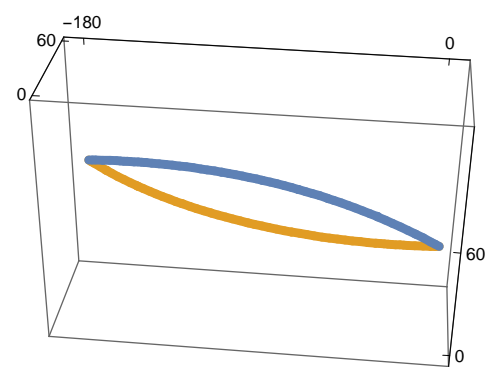

parametrización de la sección plana con la técnica de extrusión

 $\{xp = u * x11 + (1 - u) * x21, yp = u * y11 + (1 - u) * y21, zp = u * z11 + (1 - u) * z21\}$  // Simplify

```
\{t, \, -234 + \sqrt{54756 - 44t - t^2} \mid (-1 + u) + (-174 + \sqrt{30276 - 316t - t^2} \mid u, 60\}
```
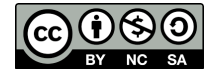

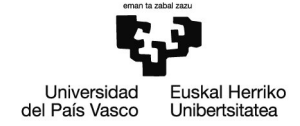

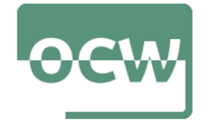

- Representación gráfica
	- las secciones cilíndricas de las fachadas laterales
- **cil1 ParametricPlot3Dx1, y1, u, t, 180, 0, u, 0, 60, Mesh 17, PlotStyle DirectiveLightBlue, Opacity1, SpecularityGreen, 10;**
- **cil2 ParametricPlot3Dx2, y2, u, t, 180, 0, u, 0, 60, Mesh 17, PlotStyle DirectiveLightBlue, Opacity1, SpecularityGreen, 10**

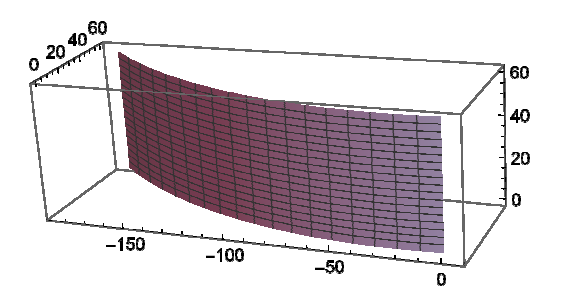

- sección cilíndrica de la cubierta
- **cil3 ParametricPlot3Dxp, yp, zp, t, 180, 0, u, 0, 1, Mesh 17, PlotStyle DirectiveLightBlue, Opacity1, SpecularityGray, 10**

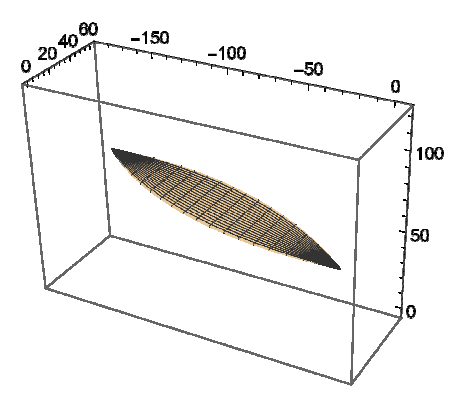

- **suelo ParametricPlot3Dx, y, 0, x, 200, 20, y, 15, 120, Mesh False, PlotStyle DirectiveLightBlue, Opacity1, SpecularityWhite, 80;**
- **b0 Showcil1, cil2, cil3, suelo, PlotRange All, Boxed False, Axes None**

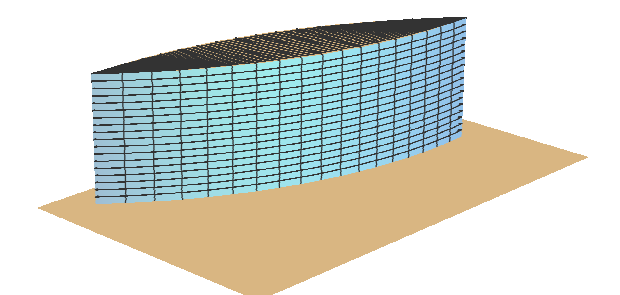

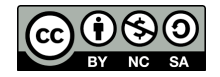

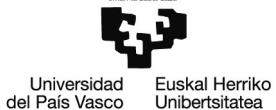

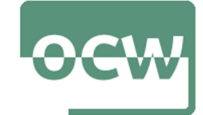

Unibertsitatea

- Representación gráfica de los cuatro cubos que completan el complejo
	- no se detallan las parametrizaciones ya que se trata de secciones cuadrangulares
	- Bloque nº1

```
g11  ParametricPlot3Dx, 105, z, x, 176, 152, z, 0, 40,
   Mesh  False, PlotStyle  DirectiveLightGray, Opacity1, SpecularityBlue, 20;
g12  ParametricPlot3Dx, 81, z, x, 176, 152, z, 0, 40, Mesh  False,
   PlotStyle  DirectiveLightGray, Opacity1, SpecularityBlue, 20;
g13  ParametricPlot3D176, y, z, y, 81, 105, z, 0, 40, Mesh  False,
   PlotStyle  DirectiveLightGray, Opacity1, SpecularityBlue, 20;
g14  ParametricPlot3D152, y, z, y, 81, 105, z, 0, 40, Mesh  False,
   PlotStyle  DirectiveLightGray, Opacity1, SpecularityBlue, 20;
g15  ParametricPlot3Dx, y, 40, x, 176, 152, y, 81, 105, Mesh  False,
   PlotStyle  DirectiveLightBlue, Opacity1, SpecularityWhite, 20;
b1  Showg11, g12, g13, g14, g15, PlotRange  All;
    ■ Bloque nº2
g21  ParametricPlot3Dx, 105, z, x, 144, 112, z, 0, 40,
   Mesh  False, PlotStyle  DirectiveLightGray, Opacity1, SpecularityBlue, 20;
g22  ParametricPlot3Dx, 73, z, x, 144, 112, z, 0, 40, Mesh  False,
   PlotStyle  DirectiveLightGray, Opacity1, SpecularityBlue, 20;
g23  ParametricPlot3D144, y, z, y, 73, 105, z, 0, 40, Mesh  False,
   PlotStyle  DirectiveLightGray, Opacity1, SpecularityBlue, 20;
g24  ParametricPlot3D112, y, z, y, 73, 105, z, 0, 40, Mesh  False,
   PlotStyle  DirectiveLightGray, Opacity1, SpecularityBlue, 20;
g25  ParametricPlot3Dx, y, 40, x, 144, 112, y, 73, 105, Mesh  False,
   PlotStyle  DirectiveLightGray, Opacity1, SpecularityBlue, 20;
b2  Showg21, g22, g23, g24, g25, PlotRange  All;
    ■ Bloque nº3
g31  ParametricPlot3Dx, 105, z, x, 104, 64, z, 0, 40,
   Mesh  False, PlotStyle  DirectiveLightGray, Opacity1, SpecularityBlue, 20;
g32  ParametricPlot3Dx, 65, z, x, 104, 64, z, 0, 40, Mesh  False,
   PlotStyle  DirectiveLightGray, Opacity1, SpecularityBlue, 20;
g33  ParametricPlot3D104, y, z, y, 65, 105, z, 0, 40, Mesh  False,
   PlotStyle  DirectiveLightGray, Opacity1, SpecularityBlue, 20;
g34  ParametricPlot3D64, y, z, y, 65, 105, z, 0, 40, Mesh  False,
   PlotStyle  DirectiveLightGray, Opacity1, SpecularityBlue, 20;
g35  ParametricPlot3Dx, y, 40, x, 104, 64, y, 65, 105, Mesh  False,
   PlotStyle  DirectiveLightGray, Opacity1, SpecularityBlue, 20;
b3  Showg31, g32, g33, g34, g35, PlotRange  All;
    ■ Bloque nº4
g41  ParametricPlot3Dx, 105, z, x, 56, 0, z, 0, 40,
   Mesh  False, PlotStyle  DirectiveLightGray, Opacity1, SpecularityBlue, 20;
g42  ParametricPlot3Dx, 49, z, x, 56, 0, z, 0, 40, Mesh  False,
   PlotStyle  DirectiveLightGray, Opacity1, SpecularityBlue, 20;
g43  ParametricPlot3D56, y, z, y, 49, 105, z, 0, 40, Mesh  False,
   PlotStyle  DirectiveLightGray, Opacity1, SpecularityBlue, 20;
g44  ParametricPlot3D0, y, z, y, 49, 105, z, 0, 40, Mesh  False,
   PlotStyle  DirectiveLightGray, Opacity1, SpecularityBlue, 20;
g45  ParametricPlot3Dx, y, 40, x, 56, 0, y, 49, 105, Mesh  False,
   PlotStyle  DirectiveLightGray, Opacity1, SpecularityBlue, 20;
b4  Showg41, g42, g43, g44, g45, PlotRange  All;
 Representación conjunta del complejo
Showb0, b1, b2, b3, b4, suelo, PlotRange  All, Boxed  False, Axes  False
```
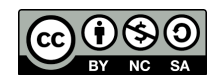

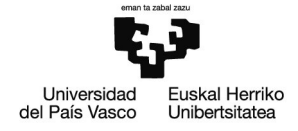

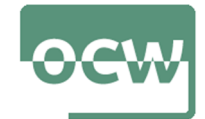

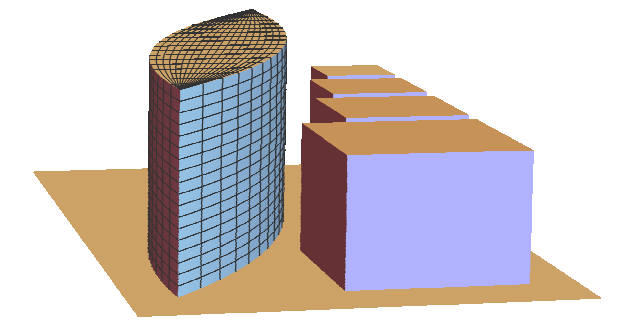

otro punto de vista

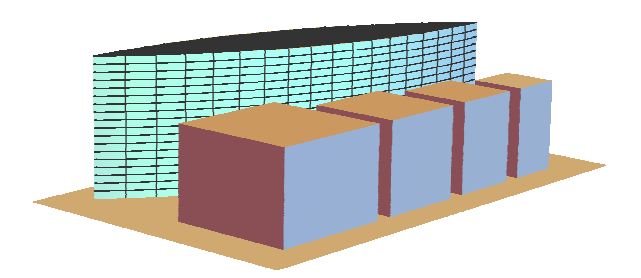

# Ejercicio nº5

## Enunciado

El más venerado de los arquitectos japoneses, Kenzo Tange, visitó numerosos templos góticos europeos antes de embarcarse en el encargo de una catedral católica para Tokio. A ello se unió la fascinación que sentía por la arquitectura moderna europea, en especial por Le Corbusier. Es a partir de esta curiosa sinergia que surge el diseño de la Catedral de Santa María en Tokio, finalizada en 1964.

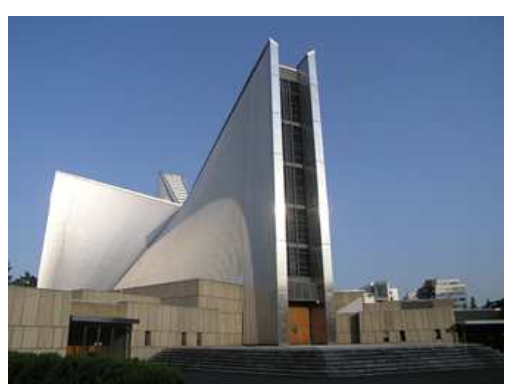

Imagen 18. Fachada principal de la Catedral de Santa María, Tokyo, Japón

La Catedral de Santa María está compuesta por ocho gigantescos paraboloides hiperbólicos que forman una transición desde una figura romboidal en planta a una cruz latina en su cenit. La cruz está formada por vidrieras que proporcionan la única luz natural al conjunto.

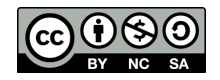

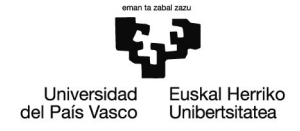

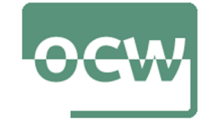

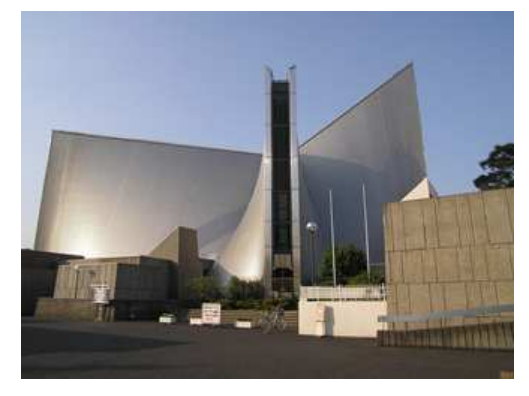

Imagen 19. Vista de una fachada lateral

Imágenes 18 y 19 de Morio bajo licencia CC BY-SA 3.0 obtenidas, respectivamente, en:

https://search.creativecommons.org/photos/183ae3e7-349e-467c-a5f8-f8807508907a

https://search.creativecommons.org/photos/044e65b1-473d-4094-bb31-4e9a1faef620

El templo está construido en hormigón y revestido de aluminio galvanizado y acero inoxidable. La luminosidad exterior frente a la oscuridad y sobriedad del interior supone un claro contraste con las catedrales europeas.

Parametrice y diseñe los ocho paraboloides hiperbólicos que definen el edificio según las medidas que se faciltan.

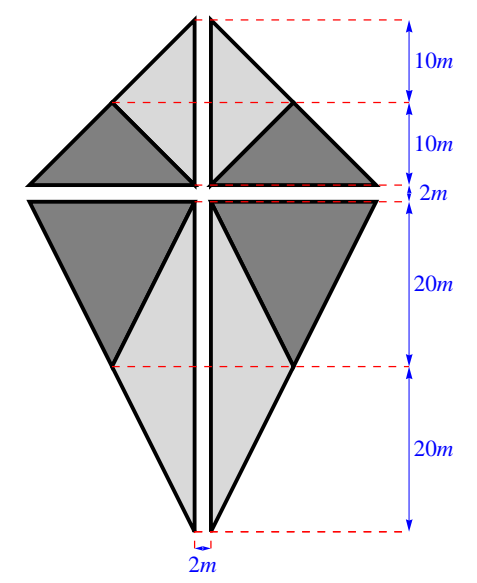

Imagen 20. Planta de la Catedral (imagen propia)

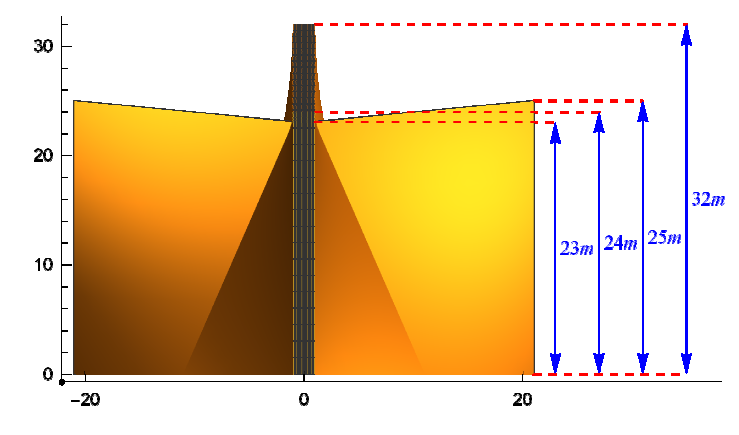

Imagen 21. Alzado de la catedral (imagen propia)

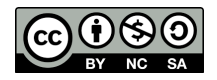

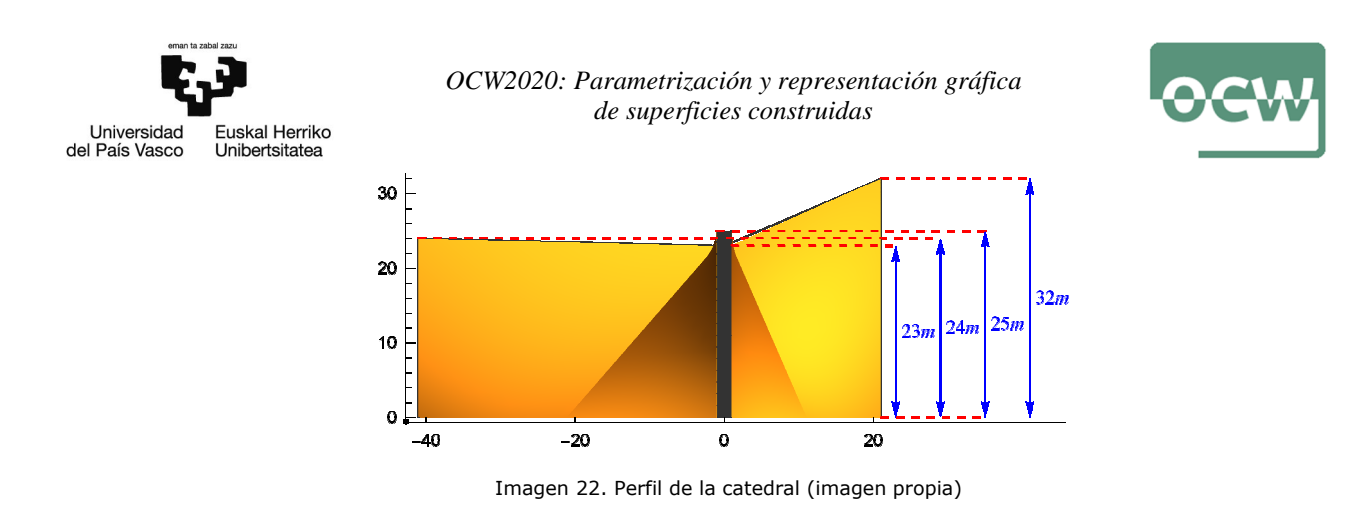

Resolución

**Remove"Global`-"**

 El origen de coordenadas del sistema cartesiano de referencia se sitúa en cota 0 tal como se muestra en la siguiente imagen:

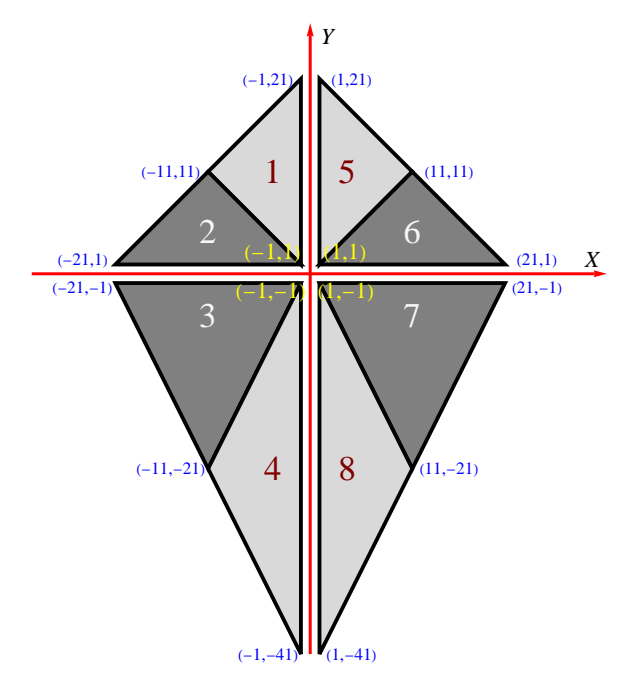

Imagen 23. Planta en el plano *OXY* (imagen propia)

- se señalan las coordenadas, en metros, de los puntos necesarios en la parametrización
- los triángulos numerados se corresponden con la proyección de cada uno de los ocho paraboloides hiperbólicos
- Aunque aparentemente complejo, obsérvese que las generatrices de todos los paraboloides se apoyan en dos segmentos de recta: uno en cota 0 y el otro siempre es una de las aristas que conforman la cruz latina que se observa en planta
- Por otra parte, basta con calcular cuatro paraboloides (por ejemplo, los numerados del 1 al 4) y obtener los restantes haciendo uso de la simetría de la planta respecto al eje *Oy*
- Se va a explicar con detalle el cálculo del paraboloide nº1, los otros tres (números 2, 3 y 4) se hallan de forma análoga
- Paraboloide  $n^o1$ 
	- se parametrizan los segmentos de recta sobre los que se apoyan las generatrices para la misma variación de valores del parámetro,  $\forall$   $t \in [0,1] \subset \mathbb{R}$ ; de esta forma, podrá aplicarse la técnica de extrusión

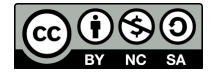

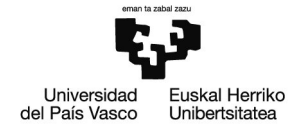

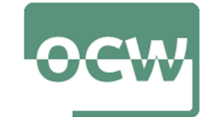

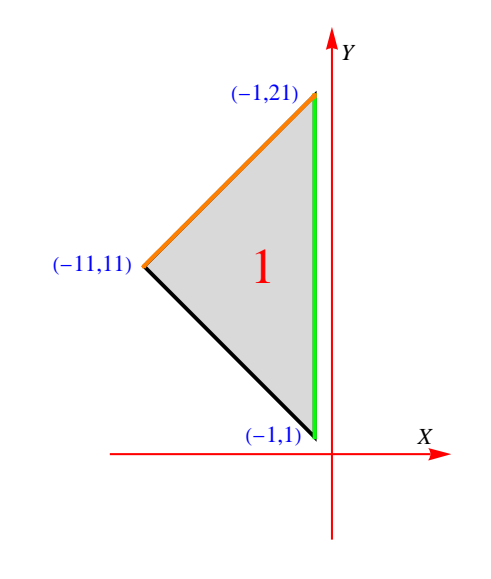

Imagen 24. Proyección del paraboloide nº1 sobre *OXY* (imagen propia)

 $\blacksquare$  segmento de recta en cota 0 (color naranja en la imagen 22), limitado entre los puntos  $P_{10} = (-1, 21, 0) \in C_{10}$  y  $Q_{10} = (-11, 11, 0) \in C_{10}$ 

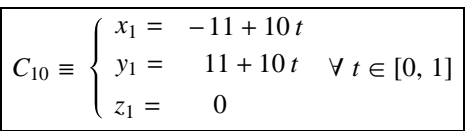

 ${x10 = -11 + 10t, y10 = 11 + 10t, z10 = 0}$ ;

 segmento de recta en la cota de la cruz (proyección en color verde en la imagen 22), limitado entre los puntos  $P_{1c} = (-1, 21, 32) \in C_{1c}$  y  $Q_{1c} = (-1, 1, 23) \in C_{1c}$ 

$$
C_{1c} \equiv \begin{cases} x_1 = -1 \\ y_1 = 1 + 20t \\ z_1 = 23 + 9t \end{cases} \quad \forall \ t \in [0, 1]
$$

 ${x1c = -1, y1c = 1 + 20t, z1c = 23 + 9t};$ 

parametrización de la superficie con la técnica de extrusión

 $\{xp1 = u * x10 + (1 - u) * x1c, yp1 = u * y10 + (1 - u) * y1c, zp1 = u * z10 + (1 - u) * z1c\}$ //Simplify  $\{-1 + 10 (-1 + t) u, 1 - 10 t (-2 + u) + 10 u, -(23 + 9 t) (-1 + u) \}$ 

$$
S_1 \equiv \begin{cases} x = -1 + 10(-1+t) \cdot u \\ y = 1 - 10t(-2+u) + 10u \\ z = (-23+9t)(-1+u) \end{cases} \quad \forall \ t \in [0, 1]
$$

representación gráfica

segmentos de recta

**c10 ParametricPlot3Dx10, y10, z10, t, 0, 1, PlotStyle DirectiveOrange, Thickness0.03;**

- **c1c ParametricPlot3Dx1c, y1c, z1c, t, 0, 1, PlotStyle DirectiveGreen, Thickness0.03;**
	- paraboloide

**pr1 ParametricPlot3Dxp1, yp1, zp1, t, 0, 1, u, 0, 1,**

**Mesh 5, PlotStyle DirectiveLightGray, Opacity1, SpecularityWhite, 10;**

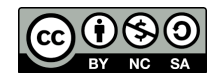

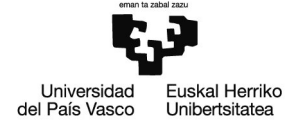

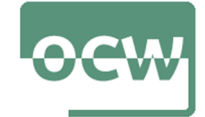

**par1 ParametricPlot3Dxp1, yp1, zp1, t, 0, 1, u, 0, 1, Mesh None, PlotStyle DirectiveLightGray, Opacity1, SpecularityWhite, 10;**

segmentos y paraboloide

**Showpr1, c10, c1c, PlotRange All, Ticks 1, 11, 1, 11, 21, 0, 23, 32**

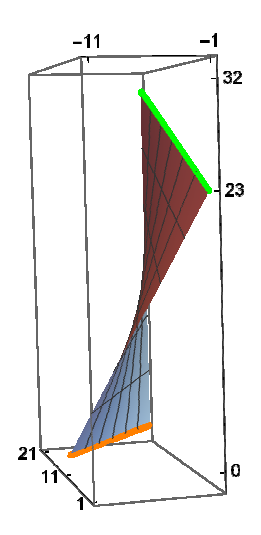

■ Paraboloide nº5

por simetría

 $\{xp5 = -xp1, yp5 = yp1, zp5 = zp1\}$  // Simplify

 ${1 - 10 (-1 + t) u, 1 - 10 t (-2 + u) + 10 u, -(23 + 9 t) (-1 + u)}$ 

$$
S_5 \equiv \begin{cases} x = 1 - 10(-1+t) \cdot u & \forall t \in [0, 1] \\ y = 1 - 10t(-2+u) + 10u & \forall u \in [0, 1] \\ z = (-23+9t)(-1+u) & \forall u \in [0, 1] \end{cases}
$$

representación gráfica

```
par5  ParametricPlot3Dxp5, yp5, zp5, t, 0, 1, u, 0, 1,
   Mesh  None, PlotStyle  DirectiveLightGray, Opacity1, SpecularityWhite, 10;
```
- Se procede de forma análoga para el resto de pares simétricos de paraboloides (se obvia la transcripción de las ecuaciones paramétricas que pueden consultarse en la salida correspondiente)
- Paraboloide nº2

**s** segmento de recta en cota 0, limitado entre los puntos  $P_{20} = (-21, 1, 0)$  y  $Q_{10} = (-11, 11, 0)$ 

 $\{x20 = -(1 + 10 + 10 \text{ t}), y20 = 1 + 10 - 10 \text{ t}, z20 = 0\};$ 

**segmento de recta en la cota de la cruz, limitado entre los puntos**  $P_{1,c} = (-1, 1, 23)$  **y**  $Q_{2c} = (-21, 1, 25)$ 

 $\{x2c = -(1 + 20t), y2c = 1, z2c = 23 + 2t\};$ 

parametrización de la superficie con la técnica de extrusión

 $\{xp2 = u * x20 + (1 - u) * x2c, yp2 = u * y20 + (1 - u) * y2c, zp2 = u * z20 + (1 - u) * z2c\}$ //Simplify  $\{-1 + 10t (-2 + u) - 10u, 1 - 10 (-1 + t)u, -(23 + 2t) (-1 + u) \}$ 

representación gráfica

```
par2  ParametricPlot3Dxp2, yp2, zp2, t, 0, 1, u, 0, 1,
   Mesh  None, PlotStyle  DirectiveLightGray, Opacity1, SpecularityWhite, 10;
```
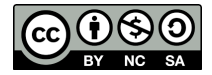

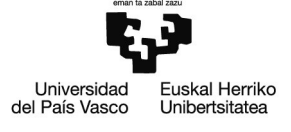

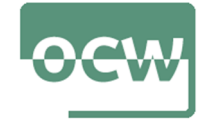

■ Paraboloide nº6

por simetría

```
\{xp6 = -xp2, yp6 = yp2, zp6 = zp2\} // Simplify
```
 ${1 - 10t (-2 + u) + 10u, 1 - 10 (-1 + t)u, -(23 + 2t) (-1 + u)}$ 

- representación gráfica
- **par6 ParametricPlot3Dxp6, yp6, zp6, t, 0, 1, u, 0, 1, Mesh None, PlotStyle DirectiveLightGray, Opacity1, SpecularityWhite, 10;**
- Representación de los cuatro paraboloides parametrizados

```
med1  Showpar1, par2, par6, par5, PlotRange  All,
```
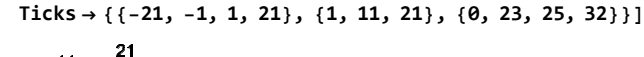

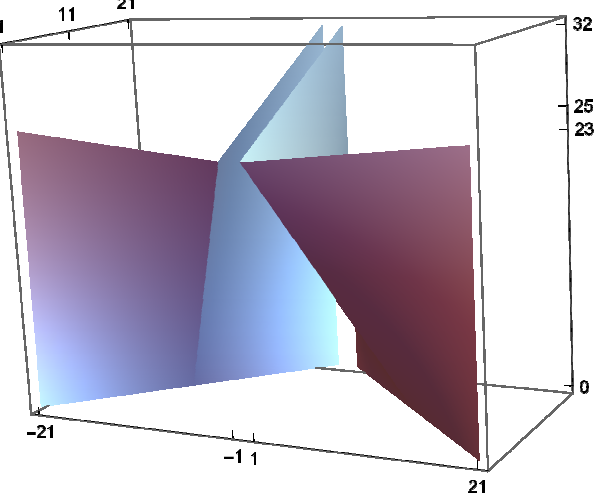

#### ■ Paraboloide nº3

■ segmento de recta en cota 0, limitado entre los puntos  $P_{30} = (-21, -1, 0)$  y  $Q_{30} = (-11, -21, 0)$ 

 $\{x30 = -(1 + 10 + 10 \t), y30 = -1 - 20 + 20 \t, z30 = 0\};$ 

**E** segmento de recta en la cota de la cruz, limitado entre los puntos  $P_{3c} = (-21, -1, 25) \in C_{3c}$  y  $Q_{3c} = (-1, -1, 23) \in C_{3c}$ 

 $\{x3c = -(1 + 20t), y3c = -1, z3c = 23 + 2t\};$ 

parametrización de la superficie con la técnica de extrusión

 $\{xp3 = u \times x30 + (1 - u) \times x3c, yp3 = u \times y30 + (1 - u) \times y3c, zp3 = u \times z30 + (1 - u) \times z3c\}$ //Simplify

 $\{-1 + 10t (-2 + u) - 10u, -1 + 20 (-1 + t)u, -(23 + 2t) (-1 + u)\}$ 

representación gráfica

**par3 ParametricPlot3Dxp3, yp3, zp3, t, 0, 1, u, 0, 1, Mesh None, PlotStyle DirectiveLightGray, Opacity1, SpecularityWhite, 10;**

- Paraboloide nº7
	- por simetría

**xp7 xp3, yp7 yp3, zp7 zp3 Simplify**

 ${1 - 10t (-2 + u) + 10u, -1 + 20 (-1 + t) u, -(23 + 2t) (-1 + u)}$ 

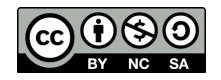

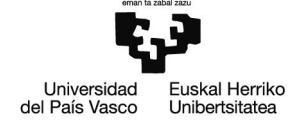

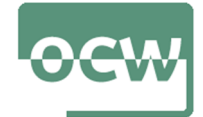

representación gráfica

**par7 ParametricPlot3Dxp7, yp7, zp7, t, 0, 1, u, 0, 1, Mesh None, PlotStyle DirectiveLightGray, Opacity1, SpecularityGray, 10;**

- Paraboloide nº4
	- segmento de recta en cota 0, limitado entre los puntos  $P_{40} = (-1, -41, 0)$  y  $Q_{30} = (-11, -21, 0)$

 $\{x40 = -(1 + 10 - 10t), y40 = -1 - 20 - 20t, z40 = 0\};$ 

**segmento de recta en la cota de la cruz, limitado entre los puntos**  $P_{4c} = (-1, -41, 24)$  y  $Q_{3 \text{c}} = (-1, -1, 23)$ 

 $\{ \text{xAC} = -(1 + \theta)$ ,  $\text{YAC} = -1 - 4\theta \text{ t}$ ,  $\text{zaC} = 23 + \text{ t}$ ;

parametrización de la superficie con la técnica de extrusión

```
\{xp4 = u \cdot x40 + (1 - u) \cdot x4c, yp4 = u \cdot y40 + (1 - u) \cdot y4c, zp4 = u \cdot z40 + (1 - u) \cdot z4c\}//Simplify
```

```
\{-1 + 10 (-1 + t) u, -1 + 20 t (-2 + u) - 20 u, -(23 + t) (-1 + u) \}
```
representación gráfica

```
par4  ParametricPlot3Dxp4, yp4, zp4, t, 0, 1, u, 0, 1,
   Mesh  None, PlotStyle  DirectiveLightGray, Opacity1, SpecularityWhite, 10;
```
- Paraboloide nº8
	- por simetría

```
\{xp8 = -xp4, yp8 = yp4, zp8 = zp4\} // Simplify
```
 ${1 - 10 (-1 + t) u, -1 + 20 t (-2 + u) - 20 u, -(23 + t) (-1 + u)}$ 

representación gráfica

```
par8  ParametricPlot3Dxp8, yp8, zp8, t, 0, 1, u, 0, 1,
   Mesh  None, PlotStyle  DirectiveLightGray, Opacity1, SpecularityGray, 10;
```
**med2 Showpar3, par7, par4, par8, PlotRange All, Ticks 21, 1, 1, 21, 11, 1, 0, 23, 25**

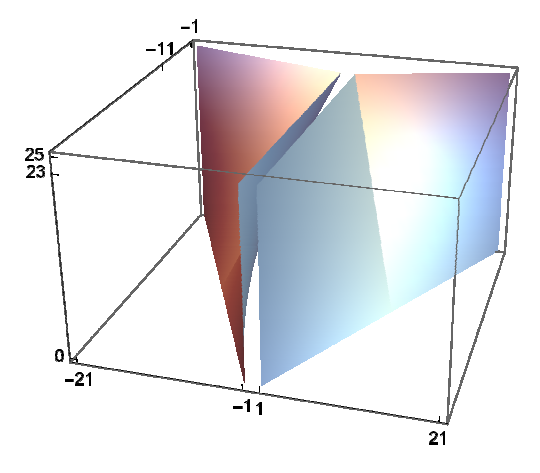

Representación de los ocho paraboloides

```
suelo  ParametricPlot3Dx, y, 0, x, 30, 30, y, 50, 30,
  Mesh  False, PlotStyle  DirectiveGray, Opacity1, SpecularityWhite, 80;
```
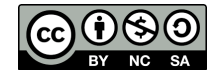

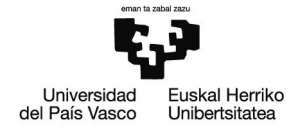

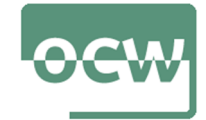

**cat Showmed1, med2, suelo, PlotRange All, Boxed False, Axes False**

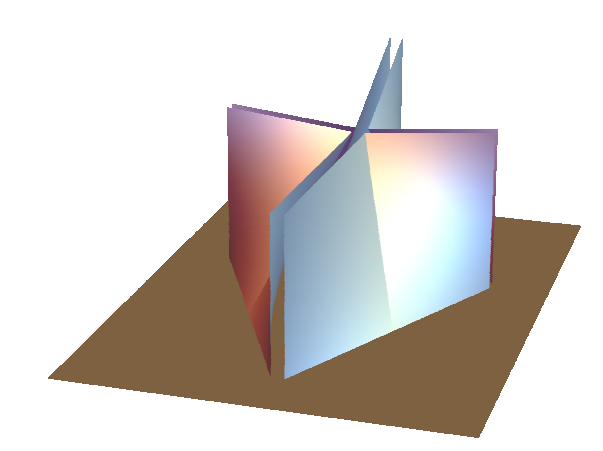

- Vidriera
	- se simula una vidriera que cubre el espacio entre los paraboloides para ser más fieles al modelo original
	- no se pide en el enunciado

**s1 ParametricPlot3Du, t, 23 2 u 21 , u, 0, 21, t, 1, 1; s2** = ParametricPlot3D $\left[\lbrace \mathsf{u}, \mathsf{t}, \mathsf{23}\, - \frac{\mathsf{2} \, \mathsf{u}}{\mathsf{d}} \right]$ **21 , u, 0, 21, t, 1, 1; s3 ParametricPlot3D21, u, t, u, 1, 1, t, 25, 0; s4 ParametricPlot3D21, u, t, u, 1, 1, t, 25, 0; s5 ParametricPlot3Du, t, 23 t 41 , u, 1, 1, t, 41, 0; s6** = ParametricPlot3D[{u, -41, t}, {u, -1, 1}, {t, 24, 0}]; **s7 ParametricPlot3Du, t, 23 3 t 7 , u, 1, 1, t, 21, 0; s8 ParametricPlot3Du, 21, t, u, 1, 1, t, 32, 0; vid Shows1, s2, s3, s4, s5, s6, s7, s8, PlotRange All, Boxed False, Axes False;** Catedral de St. Mary

**stmary Showcat, vid, suelo, PlotRange All, Boxed False, Axes False**

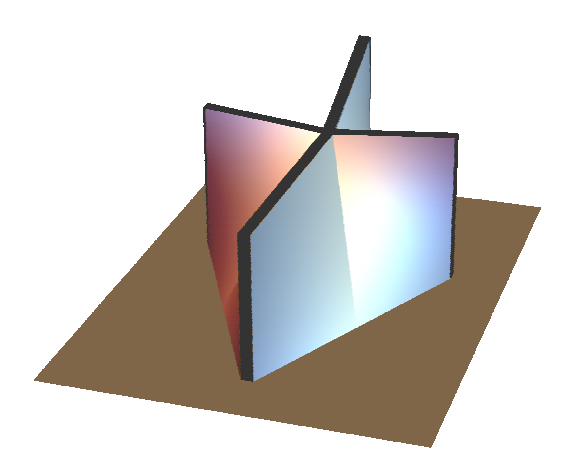

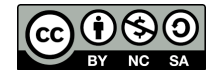

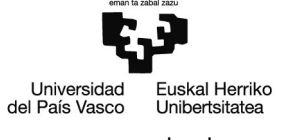

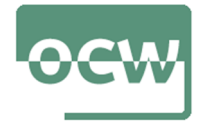

alzado y perfil

**stalz Showcat, vid, suelo, PlotRange All, Boxed False, Axes False, ViewPoint 0, Infinity, 0**

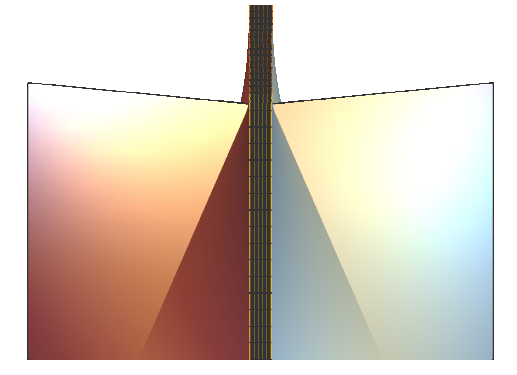

**stper Showcat, vid, suelo, PlotRange All, Boxed False, Axes False, ViewPoint Infinity, 0, 0**

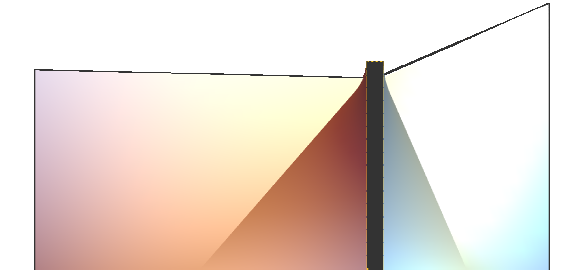

otro punto de vista

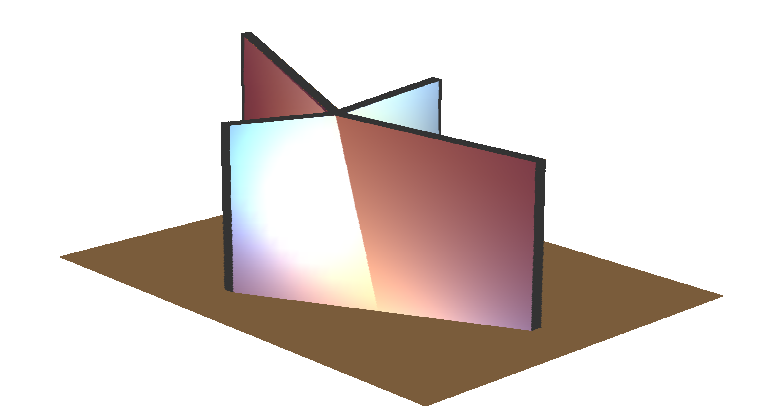

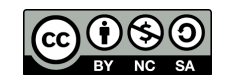